# **MC135.02**

# Manuale d'uso e installazione

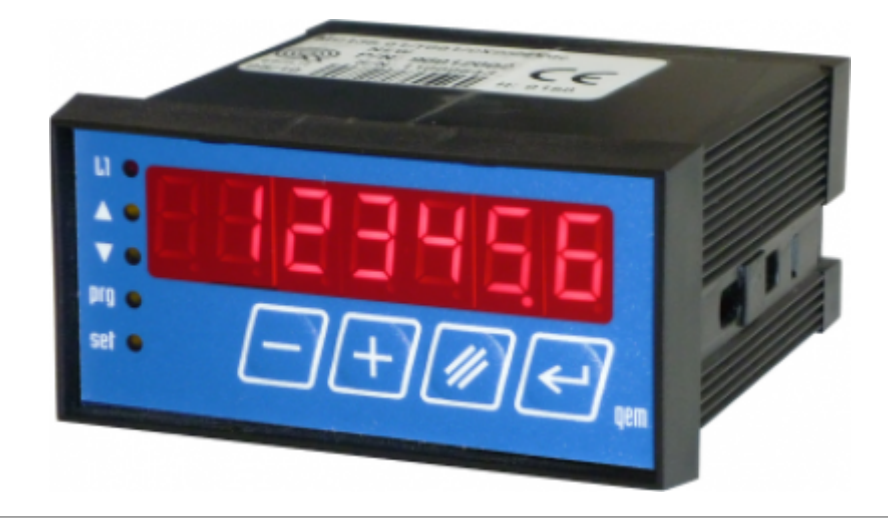

I diritti d'autore di questo manuale sono riservati. Nessuna parte di questo documento, può essere copiata o riprodotta in qualsiasi forma senza la preventiva autorizzazione scritta della QEM. QEM non presenta assicurazioni o garanzie sui contenuti e specificatamente declina ogni responsabilità inerente alle garanzie di idoneità per qualsiasi scopo particolare. Le informazioni in questo documento sono soggette a modifica senza preavviso. QEM non si assume alcuna responsabilità per qualsiasi errore che può apparire in questo documento. QEM® è un marchio registrato.

# **Informazioni**

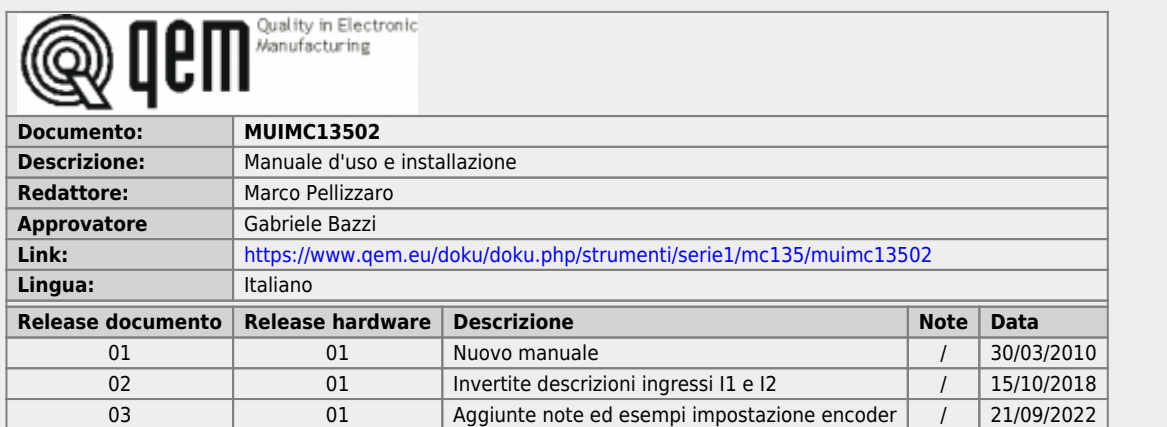

L'apparecchiatura è stata progettata per l'impiego in ambiente industriale in conformità alla direttiva 2004/108/CE.

- EN 61000-6-4: Compatibilità elettromagnetica Norma generica sull'emissione in ambiente industriale EN55011 Class A: Limiti e metodi di misura
	- EN 61000-6-2: Compatibilità elettromagnetica Norma generica sull'immunità negli ambienti industriali
		- EN 61000-4-2: Compatibilità elettromagnetica Immunità alle scariche elettrostatiche
		- EN 61000-4-3: Immunità ai campi magnetici a radiofrequenza
		- EN 61000-4-4: Transitori veloci
		- EN 61000-4-5: Transitori impulsivi
		- EN 61000-4-6: Disturbi condotti a radiofrequenza
		- Il prodotto risulta inoltre conforme alle seguenti normative:
			- EN 60529: Grado di protezione dell'involucro IP20
			- EN 60068-2-1: Test di resistenza al freddo
			- EN 60068-2-2: Test di resistenza al caldo secco
			- EN 60068-2-14: Test di resistenza al cambio di temperatura
			- EN 60068-2-30: Test di resistenza al caldo umido ciclico
			- EN 60068-2-6: Test di resistenza a vibrazioni sinusoidali
			- EN 60068-2-27: Test di resistenza a vibrazioni shock
			- EN 60068-2-64: Test di resistenza a vibrazioni random

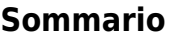

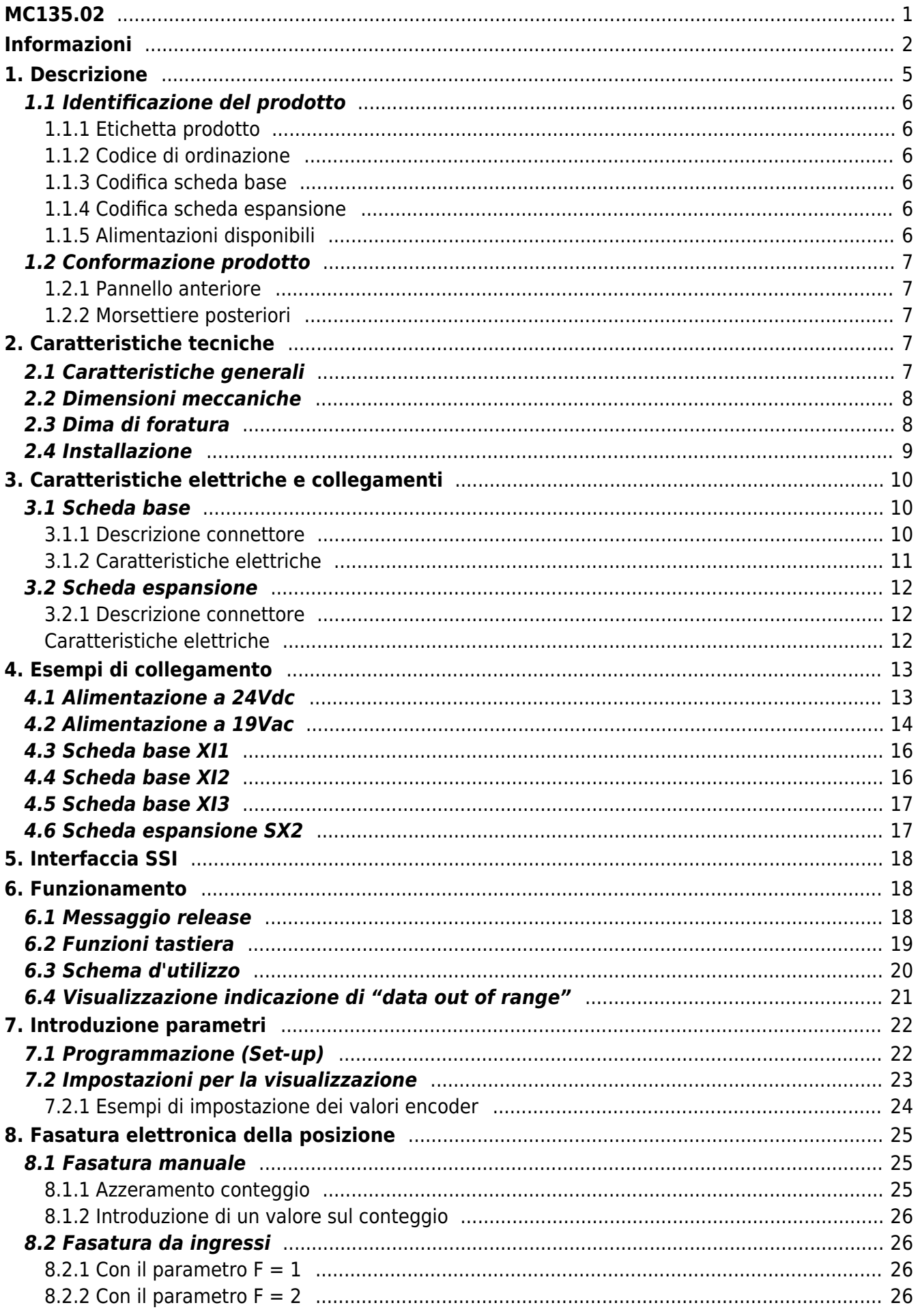

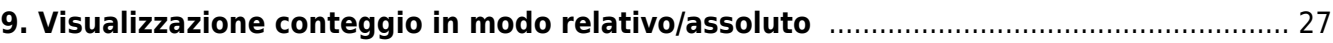

## **1. Descrizione**

**MC135.02** è uno strumento visualizzatore del conteggio di un encoder assoluto con interfaccia di uscita SSI.

**MC135.02** può essere dotato di:

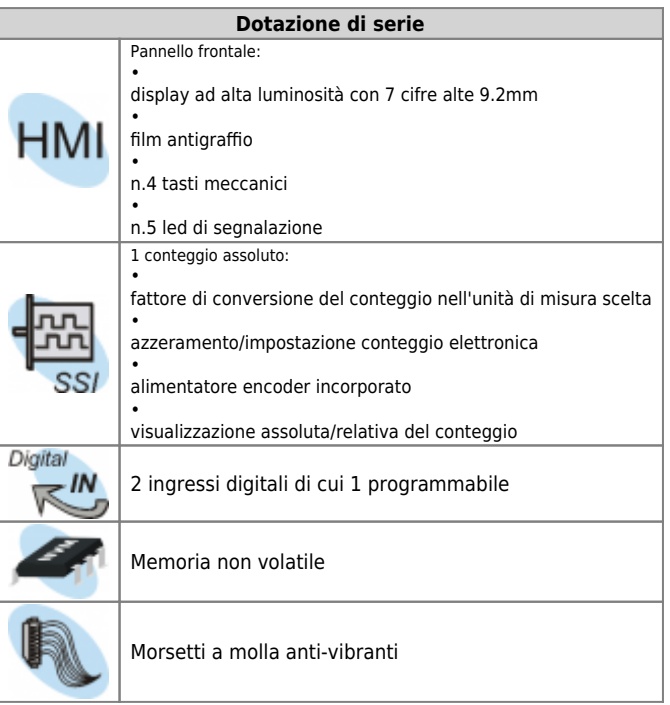

## **1.1 Identificazione del prodotto**

In base al Codice d'ordinazione dello strumento è possibile ricavarne esattamente le caratteristiche. Verificare che le Caratteristiche dello strumento corrispondano alle Vostre esigenze.

#### **1.1.1 Etichetta prodotto**

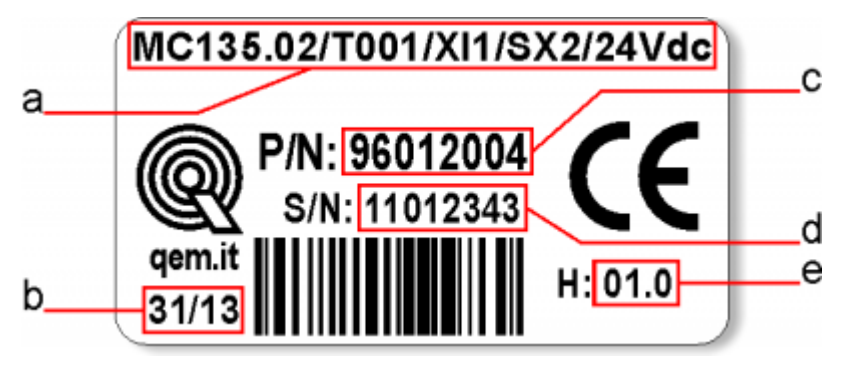

- **a Codice di ordinazione**
- **b Settimana di produzione**: indica la settimana e l'anno di produzione
- **c Part number**: codice univoco che identifica un codice d'ordinazione
- **d Serial number**: numero di serie dello strumento, unico per ogni pezzo prodotto
- **e Release hardware**: release dell' hardware

#### **1.1.2 Codice di ordinazione**

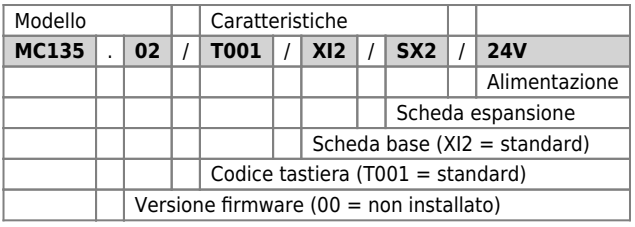

#### **1.1.3 Codifica scheda base**

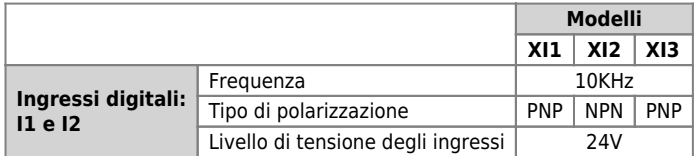

#### **1.1.4 Codifica scheda espansione**

<span id="page-5-1"></span>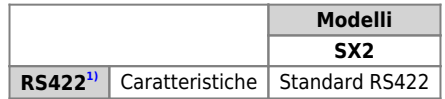

**[1\)](#page-5-1)** Standard elettrico RS422 utilizzato per la gestione di un encoder SSI.

#### <span id="page-5-0"></span>**1.1.5 Alimentazioni disponibili**

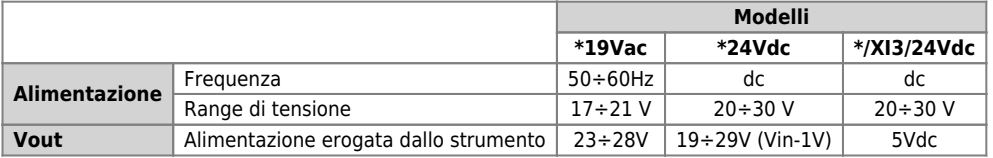

## **1.2 Conformazione prodotto**

## **1.2.1 Pannello anteriore**

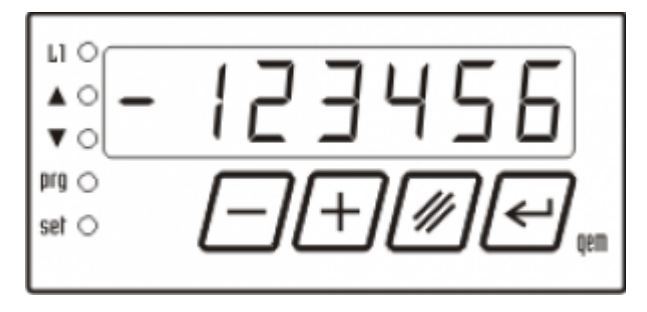

## **1.2.2 Morsettiere posteriori**

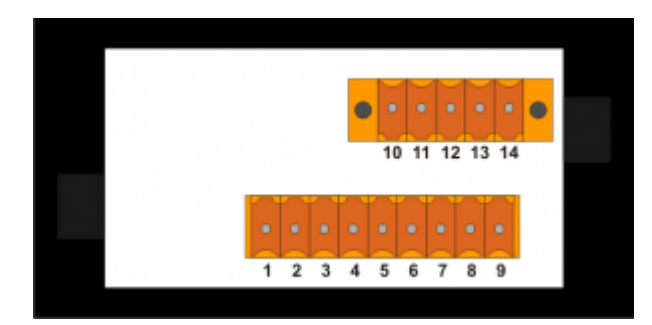

# **2. Caratteristiche tecniche**

# **2.1 Caratteristiche generali**

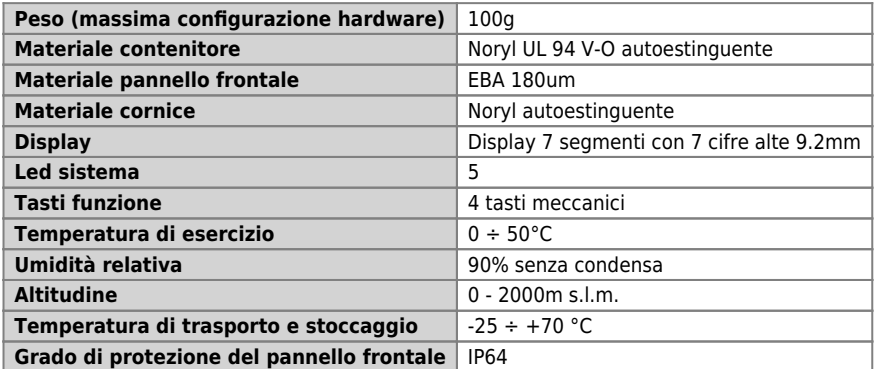

# **2.2 Dimensioni meccaniche**

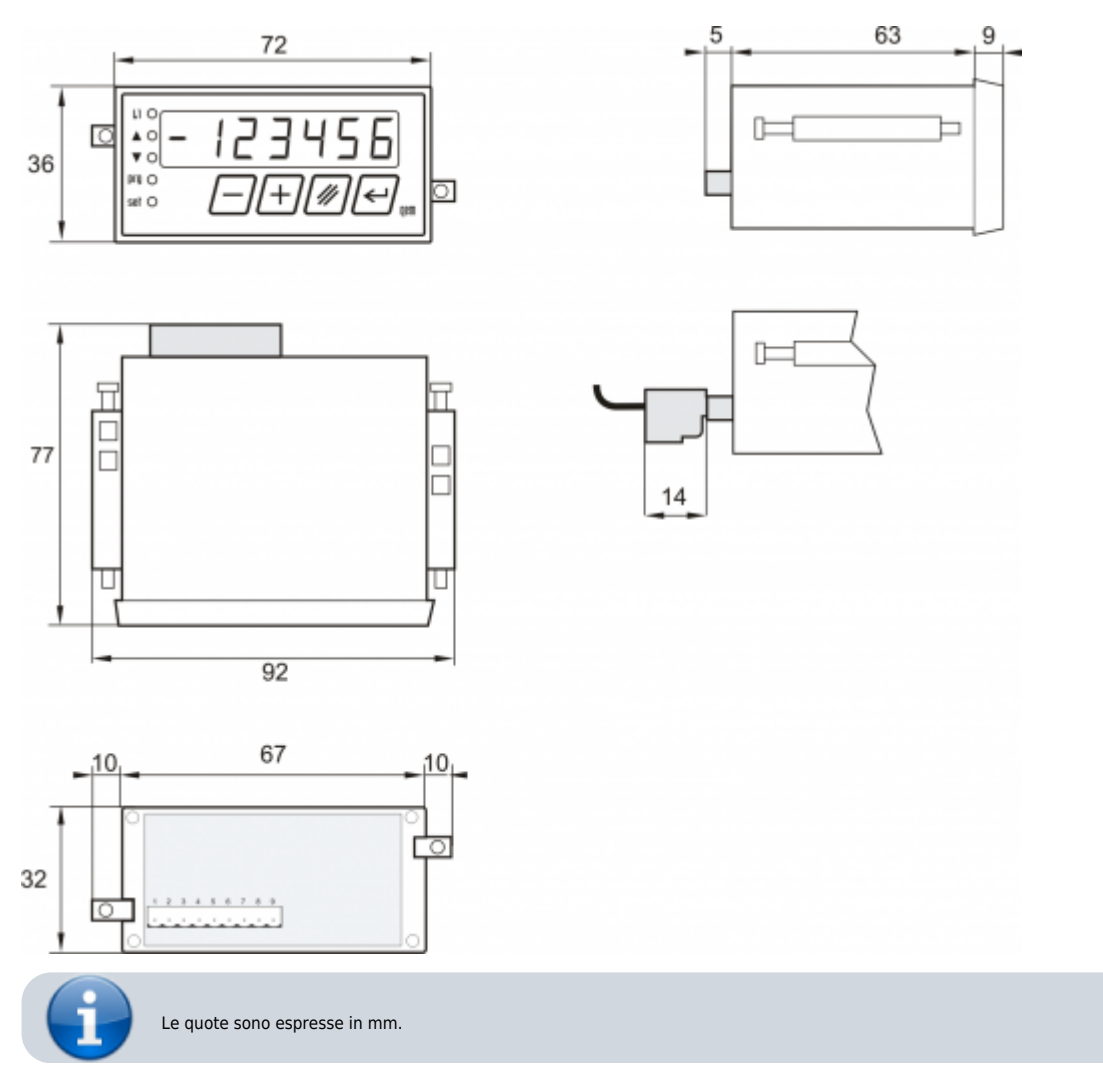

# **2.3 Dima di foratura**

![](_page_7_Figure_4.jpeg)

## **2.4 Installazione**

![](_page_8_Figure_2.jpeg)

Applicare gli agganci

![](_page_8_Figure_4.jpeg)

Avvitare, come indicato, per fissare lo strumento

![](_page_8_Figure_6.jpeg)

![](_page_8_Picture_7.jpeg)

**Attenzione:** dopo aver appoggiato il perno dell'aggancio al pannello, effettuare solo mezza rotazione per non strappare la<br>cornice!

**3. Caratteristiche elettriche e collegamenti**

![](_page_9_Figure_2.jpeg)

#### **3.1 Scheda base**

## **3.1.1 Descrizione connettore**

![](_page_9_Picture_5.jpeg)

Il cablaggio deve essere eseguito da personale specializzato e dotato degli opportuni provvedimenti antistatici.<br>Prima di maneggiare lo strumento, togliere tensione e tutte le parti ad esso collegate.<br>Per garantire il risp

![](_page_9_Picture_160.jpeg)

#### **3.1.2 Caratteristiche elettriche**

## **3.1.2.1 Ingressi digitali I1 e I2**

![](_page_10_Picture_105.jpeg)

**[1\)](#page-10-3)** Vedi VT in figura seguente **[2\)](#page-10-4)** C = continuo **[3\)](#page-10-5)** I = impulsivo

<span id="page-10-5"></span><span id="page-10-4"></span><span id="page-10-3"></span><span id="page-10-2"></span><span id="page-10-1"></span><span id="page-10-0"></span>![](_page_10_Figure_5.jpeg)

## **3.2 Scheda espansione**

![](_page_11_Picture_2.jpeg)

Il cablaggio deve essere eseguito da personale specializzato e dotato degli opportuni provvedimenti antistatici.<br>Prima di maneggiare lo strumento, disconnettere l'alimentazione a tutte le parti ad esso collegate.

## **3.2.1 Descrizione connettore**

![](_page_11_Picture_111.jpeg)

#### **Caratteristiche elettriche**

#### **Ingressi encoder SSI**

![](_page_11_Picture_112.jpeg)

## **4. Esempi di collegamento**

![](_page_12_Figure_2.jpeg)

Gli esempi di collegamento variano in base alle caratteristiche delle schede Scheda base e Scheda espansione installate nello strumento

## **4.1 Alimentazione a 24Vdc**

![](_page_12_Figure_5.jpeg)

Si prescrive l'uso di un alimentatore isolato con uscita 24Vdc +/-5% conforme a EN60950-1.

![](_page_12_Figure_7.jpeg)

Usare due alimentatori separati: uno per la parte di controllo e uno per la parte di potenza

![](_page_12_Figure_9.jpeg)

Nel caso di un unico alimentatore, usare due linee separate: una per il controllo e una per la potenza

![](_page_12_Figure_11.jpeg)

Non usare le stesse linee della parte di potenza

## **4.2 Alimentazione a 19Vac**

![](_page_13_Figure_2.jpeg)

Usare due alimentatori separati: uno per la parte di controllo e uno per la parte di potenza

![](_page_13_Figure_4.jpeg)

Nel caso di un unico alimentatore, usare due linee separate: una per il controllo e una per la potenza

![](_page_13_Figure_6.jpeg)

![](_page_13_Figure_7.jpeg)

![](_page_13_Figure_8.jpeg)

![](_page_14_Figure_1.jpeg)

Non utilizzare trasformatori preceduti da autotrasformatori

![](_page_14_Figure_3.jpeg)

Non collegare bobine, elettrovalvole ecc. in parallelo

![](_page_15_Figure_1.jpeg)

![](_page_15_Figure_2.jpeg)

**4.4 Scheda base XI2**

![](_page_15_Figure_4.jpeg)

![](_page_16_Figure_1.jpeg)

## **4.6 Scheda espansione SX2**

![](_page_16_Picture_70.jpeg)

## **5. Interfaccia SSI**

La Synchronous Serial Interface (SSI) è una interfaccia seriale standard ampiamente utilizzata nelle applicazioni industriali per la comunicazione tra un master (il controllore) e uno slave (tipicamente un sensore). Dal punto di vista elettrico la SSI è basata sullo standard RS422 ed ha un protocollo molto efficente e semplice che l'ha resa molto popolare tra i costruttori di sensori.

![](_page_17_Picture_3.jpeg)

L'SSI è un canale di comunicazione seriale sincrono punto a punto da un master(per esempio un PLC) ad uno slave (per esempio un encoder)per la trasmissione di dati digitali. La trasmissione sincrona è quella nella quale il dato viene trasmesso sincronizzando il trasmettitore ed il ricevitore ad un segnale di clock comune.

![](_page_17_Figure_5.jpeg)

![](_page_17_Figure_6.jpeg)

Il master controlla la sequenza degli impulsi di clock e lo slave aggiorna il contenuto di uno shift register con il valore attuale della grandezza che misura. Quando il master genera la sequenza degli impulsi di clock il valore presente nello shift register viene "shiftato" sulla linea dati dallo slave e acquisito dal master.

#### **6. Funzionamento**

#### **6.1 Messaggio release**

All'accensione dello strumento il display visualizza:

![](_page_17_Figure_11.jpeg)

## **6.2 Funzioni tastiera**

Il funzionamento di alcuni tasti dipende dalla [Programmazione \(Set-up\)](#page-21-0)

![](_page_18_Picture_4.jpeg)

![](_page_18_Picture_91.jpeg)

# **6.3 Schema d'utilizzo**

<span id="page-19-0"></span>![](_page_19_Figure_2.jpeg)

 $\int$  **Led** = Off.  $\bullet$  *Led* = On.

# **6.4 Visualizzazione indicazione di "data out of range"**

Se i dati introdotti superano, o sono sotto i limiti, il display visualizza:

![](_page_20_Figure_3.jpeg)

# <span id="page-21-0"></span>**7. Introduzione parametri**

# **7.1 Programmazione (Set-up)**

I parametri determinano il modo di funzionamento dello strumento, il loro accesso è riservato all'installatore con una password.

![](_page_21_Picture_306.jpeg)

![](_page_22_Picture_314.jpeg)

# **7.2 Impostazioni per la visualizzazione**

Nel parametro "Misura" **L** si imposta il valore che si vuole visualizzare in corrispondenza della posizione, espressa in impulsi, del trasduttore.

![](_page_22_Picture_315.jpeg)

#### **7.2.1 Esempi di impostazione dei valori encoder**

Con un encoder multigiro si desidera visualizzare la lunghezza di 1500mm. Impulsi/giro = 512 Giri = 512 Giro encoder = 5mm

Impostare i seguenti valori:

![](_page_23_Picture_83.jpeg)

Con un encoder multigiro si desidera visualizzare la lunghezza di 1500.0mm.

Impostare i seguenti valori:

![](_page_23_Picture_84.jpeg)

## **8. Fasatura elettronica della posizione**

![](_page_24_Picture_2.jpeg)

Per ulteriori informazioni consultare il paragrafo [Schema di utilizzo](#page--1-0)

E' possibile eseguire un'aggiustamento della posizione assoluta rilevata dal trasduttore con la posizione meccanica reale mediante la funzionalità di fasatura elettronica implementata dallo strumento. La fasatura elettronica può essere realizzata sia manualmente (mediante l'impostazione da tastiera del valore della posizione o con l'azzeramento della stessa) sia tramite ingressi digitali.

#### **8.1 Fasatura manuale**

La fasatura elettronica manuale si può ottenere nei seguenti modi:

#### **8.1.1 Azzeramento conteggio**

![](_page_24_Figure_8.jpeg)

#### **8.1.2 Introduzione di un valore sul conteggio**

Dopo aver impostato il parametro di [Programmazione \(Set-up\)](#page-21-0) E = 1:

![](_page_25_Picture_102.jpeg)

#### **8.2 Fasatura da ingressi**

La fasatura elettronica da ingressi si può ottenere nei seguenti modi:

[L'attivazione dell'ingresso digitale I1 azzera e blocca a zero il conteggio finché rimane attivo.](https://wiki.qem.it/lib/exe/fetch.php/strumenti/serie1/mc135/mc13502/mc13502_f1-1.png)

![](_page_25_Figure_7.jpeg)

#### **8.2.1 Con il parametro F = 1**

Impostando il parametro di [Programmazione \(Set-up\)](#page-21-0) F = 1 l'attivazione dell'ingresso digitale l2, trasferisce il valore del registro PRS al<br>conteggio che rimane bloccato a tale valore finché l'ingresso rimane attivo.

![](_page_25_Figure_10.jpeg)

#### **8.2.2 Con il parametro F = 2**

Impostando il parametro di [Programmazione \(Set-up\)](#page-21-0) F = 2, se l'ingresso I1 è attivo, l'attivazione dell'ingresso I2 (fronte di salita) causa il caricamento del valore del registro PRS al conteggio.

![](_page_25_Figure_13.jpeg)

# **9. Visualizzazione conteggio in modo relativo/assoluto**

Impostando il parametro di [Programmazione \(Set-up\)](#page-21-0)C = 2 e premendo il tasto **cha strubile per il tempo impostato nel parametro tC** durante la<br>normale visualizzazione del conteggio si passa dalla visualizzazione del conteg

![](_page_26_Figure_3.jpeg)

Documento generato automaticamente da **Qem Wiki** - <https://wiki.qem.it/>

Il contenuto wiki è costantemente aggiornato dal team di sviluppo, è quindi possibile che la versione online contenga informazioni più recenti di questo documento.